■ 612 【計出 FOUNDRY 工艺技术 → ■ ■ → → → → → → → → → → → → → → Vol.72 No.5 2023

# 基于 Web 的铸件温度场可视化

### 刘晶峰,李洪友,蹇崇军,尤方怡

(华侨大学 机电及自动化学院,福建厦门 361021)

摘要:为了满足铸造CAE网络化应用需求,聚焦于铸件温度场可视化,研究基于ECMAScript 2015(ES6)标准的本地文件访问、基于HTML5画布元素的绘图以及网格实体的计算机图形 学等关键技术,开发了一套铸件温度场可视化的Web应用程序。该程序运行时,所有交互操 作都在客户端完成,不需要后台支撑,更为重要的是,操作便捷的图形化工具按钮以及实时 渲染的真实感网格实体可以带来优良的用户体验。

关键词:网络化;铸造CAE;温度场;可视化;画布;Web应用程序

如今的社会早已进入信息化时代,而信息化的主要特征是网络化,其表现形式 是B/S模式,通俗地讲,就是终端用户通过浏览器可以访问请求的网络资源,享受授 权的各种应用服务, 其核心是应用程序的浏览器版本的实现[1]。铸造CAE技术[2-3]也要 适应这种信息化的发展趋势,力争实现铸造CAE的网络化。铸造相关行业、部门或 单位,藉由网站来普及推广铸造CAE技术已经成为一种流行的方式。网站的用户一 般来自企业或高校,企业用户是购买铸造CAE软件的潜在对象,而高校用户(大部 分是学生)则是铸造CAE技术的普及对象。如果实现了铸造CAE的网络化,网站访 客的用户体验就会大大增加,这类网站的用户群会越来越大,其普及推广效果也会 更好。正是基于铸造CAE网络化需求的凸显,本研究聚焦铸件温度场可视化的网络 化技术,开发一套铸件温度场可视化的Web应用程序。

## 1 铸件温度场可视化的网络化关键技术

铸件温度场可视化Web应用程序的实现是基于三个关键技术:基于ECMAScript 2015 (ES6)标准的本地文件访问技术<sup>[4-5]</sup> (简称本地文件访问技术)、基于HTML5 画布元素的绘图技术[6-7](简称画布绘图技术)和网格实体的计算机图形学技术(简 称网格渲染技术)。

### 1.1 本地文件访问技术

程序所需的数据源是位于客户端(下载到本地计算机)的温度场数据文件,访 问这些文件包括以下操作:创建文件对象、开辟文件对象数据缓冲区、解析数据缓 冲区内容。

创建文件对象。使用HTML5的类型为文件(type=′file′)的输入元素(input标 签)可以打开本地文件,该元素的files属性代表了用户选择的文件对象集合,files实 际上是一个数组,其元素为文件对象,每个文件对象包括以下属性:文件名、MIME 类型、文件大小、上次修改日期等。其中,文件名属性为短文件名(出于安全策 略),根据该属性可判断选择的文件是否为指定类型的数据文件。

开辟文件对象数据缓冲区。实际上是将文件内容拷贝到内存,JavaScript中的全 局对象类FileReader允许Web应用程序异步读取存储在用户计算机上的文件对象的内 容。FileReader实例的readAsArrayBuffer方法读取指定的文件对象;读取操作完成后

作者简介: 刘晶峰(1964-),男,副 教授,研究方向为材料加 工 CAD/CAE、计算机图 形学、动态网站开发技术 与大数据分析等。电话: 13505042176,E-mail: liujf0592@126.com

中图分类号: TG244 文献标识码:A 文章编号:1001-4977 (2023) 05-0612-04

收稿日期: 2022-03-28 收到初稿, 2022-08-06 收到修订稿。

(触发load事件), result属性(实际是一个ArrayBuffer 对象)返回所读取文件的二进制流数据。

解析数据缓冲区内容。ECMAScript 2015(ES6) 定义了一个TypedArray构造器作为所有的类型化数组构 造器(Int8Array, Int16Array等)的原型, 从而方便了 JavaScript程序可以如同其他高级语言(如C, C++, C# 等)一样解析指定格式的二进制流数据。

#### 1.2 画布绘图技术

HTML5家族的新成员画布元素(canvas标签)是 浏览器窗口(屏幕)上的一个由JavaScript控制的即时 模式位图区域。即时模式是指在画布上呈现像素的方 式,HTML5 Canvas通过JavaScript调用Canvas API, 在每一帧中完全重绘屏幕上的位图。基本的HTML5 Canvas API包含一个2D环境(上下文),允许程序员 绘制各种图形和文本,并且将图像直接显示在浏览器 窗口定义的区域。

程序在画布上渲染温度场数据,主要使用了以下 绘图技术:

(1)创建绘图环境。要在画布上绘图,必须首先 获取画布对象的2D绘图环境,所有的绘图操作都是调 用绘图环境对象的方法实现的。

(2)绘制图形。画布上的任何图形都是基于路 径来绘制的,路径就是一系列点以及这些点之间的连 线。按路径绘图一般遵循以下步骤:①打开一条路 径;②依次创建路径上的一系列点以及这些点之间的 连线;③绘制路径(线段/折线);④关闭当前路径; ⑤填充封闭路径(多边形区域)——绘制填充多边 形;⑥绘制封闭路径,亦即绘制多边形。绘制路径或 多边形之前,需设置线条粗细及颜色;绘制填充多边 形时,要预置填充颜色。补充说明一点,步骤③和步 骤⑥因为渲染操作的性质相同(绘制路径)、要求不 同(封闭与否),所以不会同时出现。

(3)绘制文本。文本属于特殊的图形,不需要 显式地创建路径。设置字体属性(样式、大小、名称 等)、文本对齐方式、填充颜色等,调用填充文本命 令可在画布指定位置渲染特定效果的文本。

### 1.3 网格渲染技术

程序采用的网格渲染技术仅针对有限差分(均 匀)网格系统,其投影、消隐等计算机图形学技术的 实现有特殊的算法[8-9]。这里,仅仅突出强调以下几 点:

(1)投影变换。任何复杂网格实体的几何变换都 可归结为一个基本单元(立方体网格)的几何变换计

算和坐标平移算法。基本单元的几何变换使用级联变 换矩阵得到,这里以旋转变换为例,采用齐次坐标, 绕z轴旋转*α*角、绕y轴旋转*β*角的变换矩阵分别为:

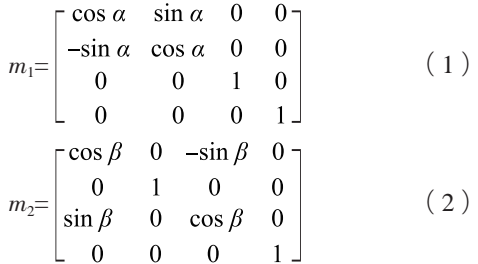

级联变换矩阵 $m = m_1 \cdot m_2$ , 则坐标变换为:

$$
[X \quad Y \quad Z \quad 1] = [x \quad y \quad z \quad 1] \cdot m \tag{3}
$$

据此可计算出基本单元各顶点的投影,同时可计 算出其三向棱长在屏幕上的 $X$ 向投影  $(dx_{x}, dx_{y}, dx_{z})$ 和Y向投影  $(dY_x, dY_y, dY_z)$ ; 任意单元 $(x, y, z=$ 向 序号依次为i, j, k)的屏幕坐标平移量为:

 $dX=i\cdot dX_x+j\cdot dX_x+k\cdot dX_z$  (4)

$$
dY = i \cdot dY_x + j \cdot dY_y + k \cdot dY_z \tag{5}
$$

(2)消隐算法。由于平行网格系统各单元的空间 姿态完全一致,因此,其消隐算法相对简单。首先找 出基本单元的可见面(一般有三个),然后,根据画 家算法[10]绘制各单元可见面。为了提高出图速度,绘 制的对象是铸件表面网格。

## 2 Web应用程序的运行实例

应用上述关键技术,基于Microsoft Visual Studio 2015平台开发了一套铸件温度场可视化的Web应用程 序,并集成到某高校网站的工程CAE中心,收到了良 好的效果。网站上的用户体验区,用户点击数据区的 超链接,下载温度场数据文件到本地计算机,之后, 就可以链接进入铸件温度场可视化Web应用程序了。一 旦进入该程序,所有交互操作都在客户端完成,并且 不需要后台服务器提供数据支撑,这种运行方式就如 同独立运行的桌面应用程序;要特别强调的是,操作 便捷的图形化工具按钮以及实时渲染的真实感网格实 体,可以带来优良的用户体验。

下面结合在Google Chrome浏览器中运行的图 例,简单介绍铸件温度场可视化的Web应用程序的主 要功能。图1为程序运行主界面。该程序设计了类似 于Windows桌面程序的工具栏按钮组(带工具提示功 能的图标按钮),可以完成主功能、图形参数设置、 图形交互以及在线帮助等一系列操作。这些操作的功 能为:①主功能可实现网格结构的铸件及其温度场渲 染;②图形参数设置可以切换视区背景颜色、材质颜 色、色标类型等;③图形交互操作可以实现图形的缩

■ 614 工具出 FOUNDRY 工艺技术 → → → → → → → → → → → → → → Vol.72 No.5 2023

放、旋转及剖切;④在线帮助可以辅助用户熟悉程序 功能及操作。图2为网格总数2 300多万的某铸型系统的

铸件网格实体3D图, 图3为某时刻铸件温度场渲染效果 图。

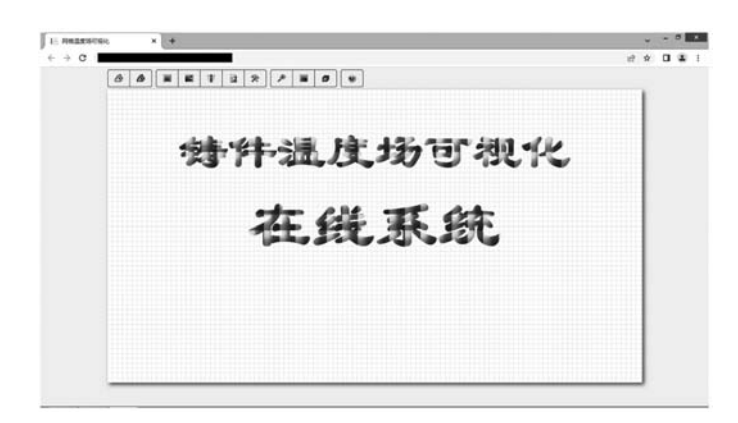

图1 Web应用程序主界面 Fig. 1 Main interface of the Web application program

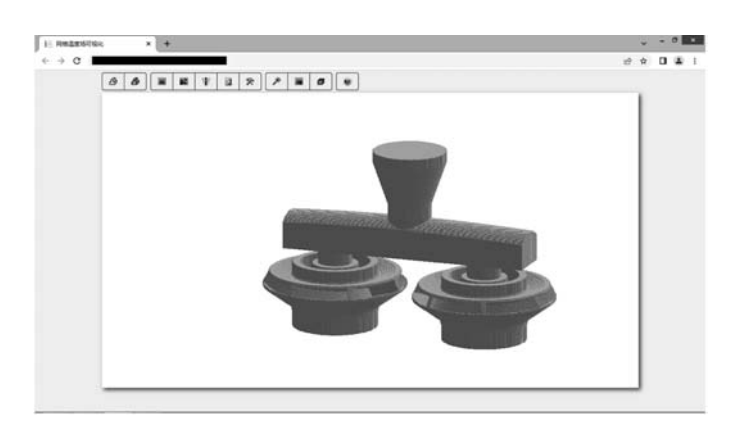

图2 铸件网格实体渲染效果图 Fig. 2 Rendering graph of the mesh entities of the casting

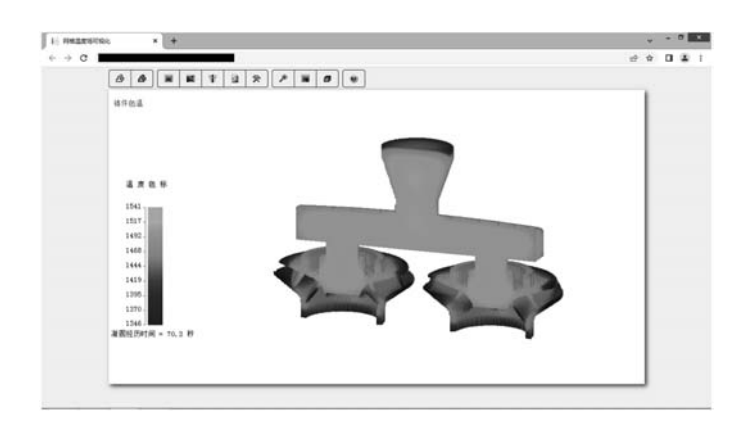

图3 铸件温度场渲染效果图 Fig. 3 Rendering graph of the temperature field of the casting

# 3 结束语

为满足铸造CAE的网络化技术需求,聚焦于铸造 CAE可视化模块的浏览器版本程序开发,研究了本地 文件访问、HTML5画布绘图以及有限差分网格渲染等 关键技术,编制了铸件温度场可视化的Web应用程序并 实现了相应功能,在应用中收到了良好的效果。

#### 参考文献:

- [1] 鄂大伟,陈琼. 大学信息技术基础: 以Python为舟 [M]. 厦门:厦门大学出版社, 2019.
- [2] 陈立亮,刘瑞祥,林汉同. 铸件有限分析前、后置处理软件的研究 [J]. 热加工工艺,1995(2):18-19.
- [3] 刘晶峰, 李洪友, 江开勇. 大型铸钢件凝固过程数值模拟 [J]. 铸造技术, 2011, 32 (4): 443-445.
- [4] 易灵. JavaScript 技术在Web 网页中的应用研究 [J]. 信息与电脑, 2020 (18): 61-63.
- [5] 刘丽涛,王刃峰. 基于JavaScript+jQuery的网站设计与实现 [J]. 电脑编程技巧与维护, 2018 (8): 40-41, 53.
- [6] CROWTHER R. HTML5实战 [M]. 北京:人民邮电出版社,2015.
- [7] FULTON S, FULTON J. HTML5 Canvas开发详解 [M]. 北京: 人民邮电出版社, 2014.
- [8] 刘瑞祥, 杨宠. 凝固过程数值模拟的可视化研究 [J]. 中国机械工程, 1999 (4): 42-48.
- [9] 尹照根, 刘瑞祥, 周建新, 等. 凝固模拟图形系统中实时旋转和动态剖切的实现 [J]. 铸造, 2000 (12): 899-902.
- [10] 孙家广. 计算机图形学 [M]. 北京:清华大学出版社,1998.

# Visualization of Casting Temperature Field Based on Web

LIU Jing-feng, LI Hong-you, JIAN Chong-jun, YOU Fang-yi

(College of Mechanical Engineering and Automation, Huaqiao University, Xiamen 361021, Fujian, China)

#### **Abstract:**

In order to meet the increasing internet-based demand of foundry CAE, focused on the visualization of the casting temperature field, key techniques of local file access based on ECMAScript 2015 (ES6) standards, drawing based on HTML5 canvas element and computer graphics related to mesh entities were investigated and a set of web application program for the visualization of the casting temperature field was developed. When the program ran, all interactive operations were completed on the client-side without server-side support, and more importantly, the convenient graphical tool buttons and real-time rendering realistic mesh entities could bring an excellent user experience.

#### **Key words:**

networking; foundry CAE; temperature field; visualization; canvas; Web application program